## お知らせとお願い

## **学会参加者のみなさまへ**

1.学会参加費

参加受付で登録し、参加証を受け取り、各自でご記名ください。参加証は再発行いたしませんの で大切に保管してください。

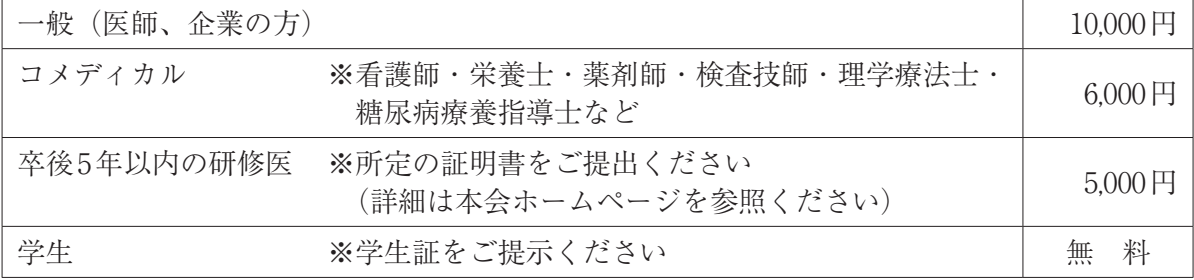

【参加受付場所】

かごしま県民交流センター 西棟2F ロビー

【受付時間】

- 10月13日(木)16:00~19:00 ※城山観光ホテルのみ
- 10月14日(金) 8:00~17:30
- 10月15日(土) 8:00~16:00
- 2.抄録集は当日必ずご持参ください(九州支部会員の方には、事前に送付いたします)。別途必要 な方は、2,000円で販売いたします。
- 3. 専門医更新のための地方会参加単位(8単位)の登録:

受付会場:日本糖尿病学会九州支部 更新単位受付 かごしま県民交流センター 西棟2F ロビー 受付日時: 10月14日 (金) 13:30~18:30

10月15日(土) 8:00~16:00

※更新手続きには専門医カードが必要となりますので、必ずご持参ください。

なお、一般演題終了後に参加登録され、その後開催される「専門医更新のための指定講演Ⅱ」 のみを聴講された場合は、地方会参加による単位(8単位)は取得できませんのでご注意くだ さい。

一般演題終了後に参加登録された際には、「指定講演のみ聴講」のスタンプを押させていただ きます。

上記の受付時間内に単位の登録が出来なかった方は、参加証(コピー不可)を学会本部へ郵送 ください。単位登録証はお返しします。

〒112-0002 東京都文京区小石川2丁目22-2 和順ビル2階

一般社団法人 日本糖尿病学会

- 4.「専門医更新のための指定講演」受講の単位登録:
	- ●更新手続きに際し「専門医更新のための指定講演Ⅰ」・「専門医更新のための指定講演Ⅱ」の両 方または片方への参加が必要となります。「専門医更新のための指定講演」の会場で、聴講の 開始前に専門医カードによる登録を済ませご入場され、講演終了時にも専門医カードによる登 録を済ませご退場ください(どちらか一方の登録では無効になるためご注意ください)。
	- ●地方会の参加単位登録(8単位)と「専門医更新のための指定講演」の単位登録はシステムが 異なるため、「専門医更新のための指定講演」の受講者は、地方会の参加単位登録と「専門医 更新のための指定講演」の単位登録が必要となることにご注意ください。
	- ●指定講演の詳細は本プログラム集の専門医更新のための指定講演のページをご参照ください。 講演は一般演題などの開催時間に設定できないために、第一日目および第二日目の夕方に設定 しています。
	- ●各地方会で取得できる単位は年4単位です「専門医更新のための指定講演Ⅰ|・「専門医更新の ための指定講演Ⅱ」それぞれ2単位、合計4単位が取得可能です。(60分の講演となりますので、 30分のみ聴講されても1単位とはなりません。)本年度は上限の4単位を設定しております。
	- ●やむを得ない事情で途中退場する場合は専門医カードをカードリーダーに通してください。や むを得ない事情とは、病院からの緊急連絡などを想定しています。その場合、受付周辺で対応 してください。化粧室へ行かれる場合でもカードリーダーに通してください。
	- 「専門医更新のための指定講演Ⅰ|・「専門医更新のための指定講演Ⅱ|はすべての専門医が対 象です。※認定期間の延長をされている方を除く(更新手続きが終わりましたら順次対象とな ります)。
	- ●聴講対象専門医以外の方が聴講される場合は聴講専用カードを配布いたします。退場時には回 収しますので必ず返却してください。

## **発表者の方へ**

- 1.発表時間
	- ●指定演題:事前にお知らせした時間でのご講演をお願いいたします。
	- ⃝一般演題:発表7分、質疑応答3分

※座長の指示に従って指定された時間内での発表をお願いいたします。終了1分前と終了時に卓 上ランプでお知らせします。

- 2.発表データについて
	- ●発表スライド2枚目(タイトルの後)で、全著者(筆頭演者および共同演者)の利益相反情報 の開示をお願いいたします。
	- ●会場のPCはWindows7です。ご発表は、PCプレゼンテーションのみとなります。
	- ●ご発表時間の30分前までに PC センター(西棟 2F ロビー)にお越しいただき、データを確 認してください。
	- ●発表データはWindows PowerPointにて作成し、CD-RまたはUSBメモリースティックに保存 してお持ちください。
- ●対応可能なアプリケーションソフトは、PowerPoint 2003·2007·2010·2013·2016となります。 ファイル名は「演題番号・演者名・pptx(ppt)」としてください。 例)1B-19九州太郎.pptx(ppt)
- ●発表データ作成の際は、Windows 標準フォント「MS 明朝、MSP 明朝、MS ゴシック、MSP ゴシック等]をご使用ください。それ以外のフォントをご使用されますと、画面に表示されな かったり文字位置がずれたりするなど、正常に表示されないことがございますのでご注意くだ さい。
- ●接続トラブルなどの場合に備え、バックアップデータを必ずお持ちください。
- ●メディアを介したウイルス感染の事例がありますので、あらかじめ最新のウイルス駆除ソフト でチェックしてください。
- PowerPointの「発表者ツール」機能は使用できません。
- ●発表データ作成後、他のパソコンで正常に動作するかチェックしてください。
- ●受付時にコピーした発表データは、会期終了後に事務局にて削除いたします。

●動画、Macintoshをご使用の場合は、ご自身のPCをお持ち込みください。

- (1)CD-R・USBメモリースティックにてデータを持込の際の注意点 動画データ使用の際は、同じフォルダに動画データを入れてください。
- (2)PC持込の際の注意点 持込に際しては、外部ディスプレイ出力が可能であることを必ずご確認ください。また、バッ テリー切れを防ぐため、電源アダプターをご持参ください。再起動をすることがありますの で、パスワード入力は不要設定にしてください。 接続はminiD-Sub15ピンコネクターとなります。パソコンの外部モニター端子の形状を必ず 確認し、必要な場合は接続アダプターをご持参ください。
- 3.発表について
	- ●演台にキーボード、マウスがあります。お預かりしたデータの1枚目のページをオペレーター が出しますので2枚目からはご自身で送り・戻しの操作をお願いいたします。
	- ●次演者の方は、前演者が登壇されたら、必ず[次演者席]にご着席ください。

## **座長のみなさまへ**

- ●座長の先生方は、担当のセッション開始15分前までに、会場前方の次座長席にお越しください。
- ●次座長の先生方は、次座長席にお座りください。